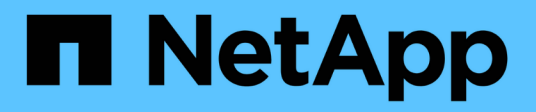

# **Contribuisci ai contenuti tecnici di NetApp in GitHub**

Contributor's Guide

NetApp April 13, 2024

This PDF was generated from https://docs.netapp.com/it-it/contribute/index.html on April 13, 2024. Always check docs.netapp.com for the latest.

# **Sommario**

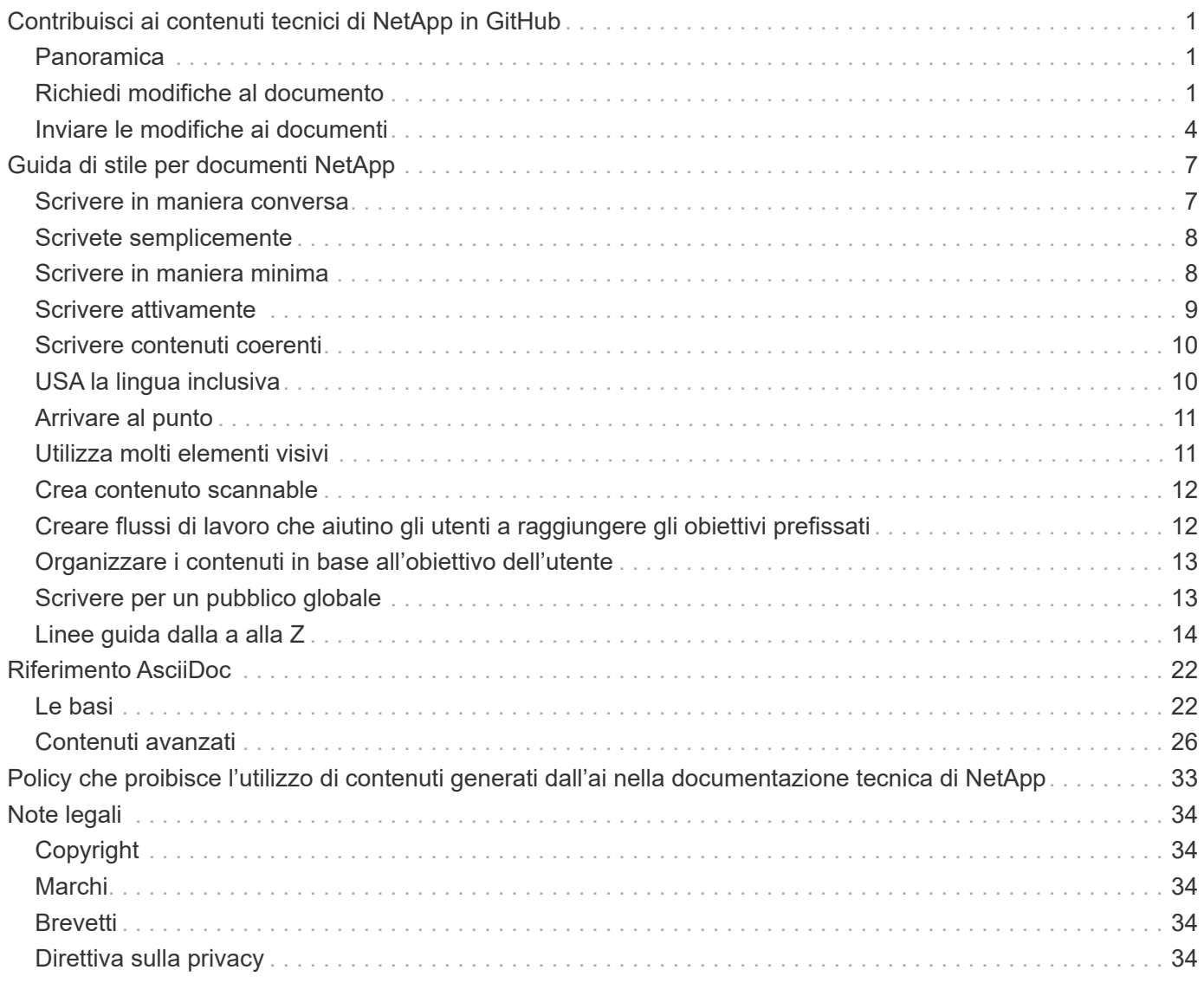

# <span id="page-2-0"></span>**Contribuisci ai contenuti tecnici di NetApp in GitHub**

La documentazione per i prodotti e i servizi NetApp è open source. Ciò consente di contribuire al contenuto apportando miglioramenti, correzioni e suggerimenti. Tutto ciò di cui hai bisogno è un account GitHub e una piccola iniziativa.

# <span id="page-2-1"></span>**Panoramica**

Puoi contribuire ai nostri documenti utilizzando le seguenti opzioni:

• Seleziona **Richiedi modifiche alla documentazione** per inviare un feedback generale o per porre una domanda sul contenuto. Il responsabile dei contenuti NetApp esamina quindi la tua richiesta per determinare quali modifiche sono necessarie per i documenti. Questa è l'opzione più comune.

[Visualizza le istruzioni dettagliate per questa opzione](#page-2-2).

• Seleziona **Modifica questa pagina** per modificare direttamente il contenuto. Il responsabile dei contenuti NetApp esamina quindi le modifiche e le unisce.

[Visualizza le istruzioni dettagliate per questa opzione](#page-5-0).

Il video seguente fornisce una breve panoramica di queste due opzioni.

[Panoramica del contributo al docs.netapp.com](https://netapp.hosted.panopto.com/Panopto/Pages/Embed.aspx?id=37b6207f-30cd-4517-a80a-b08a0138059b)

Le sezioni seguenti forniscono istruzioni dettagliate.

# <span id="page-2-2"></span>**Richiedi modifiche al documento**

L'invio di una richiesta di modifica del documento è il modo più comune per contribuire ai documenti NetApp. Dopo aver inviato la richiesta, il content lead confermerà di aver ricevuto il tuo feedback. Riceverai una notifica via email da GitHub quando lo farà.

Se il lead del contenuto accetta che il tuo suggerimento può migliorare il contenuto, commetteranno la modifica poco dopo. Riceverai un'altra notifica che ti informa che il tuo feedback è stato incorporato.

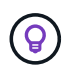

Tutti i commenti forniti sono pubblicamente visibili. Chiunque si acceda ai problemi nel repo GitHub può vedere i tuoi commenti.

### **Fasi**

- 1. Se non disponi già di un account GitHub, ["crearne uno da github.com"](https://github.com/join)
- 2. Accedi al tuo account GitHub.
- 3. Utilizzando il browser Web, aprire la pagina su ["docs.netapp.com"](https://docs.netapp.com) ciò è correlato al tuo feedback.
- 4. Nella parte superiore della pagina, selezionare **Suggerisci modifiche > Richiedi modifiche doc**.

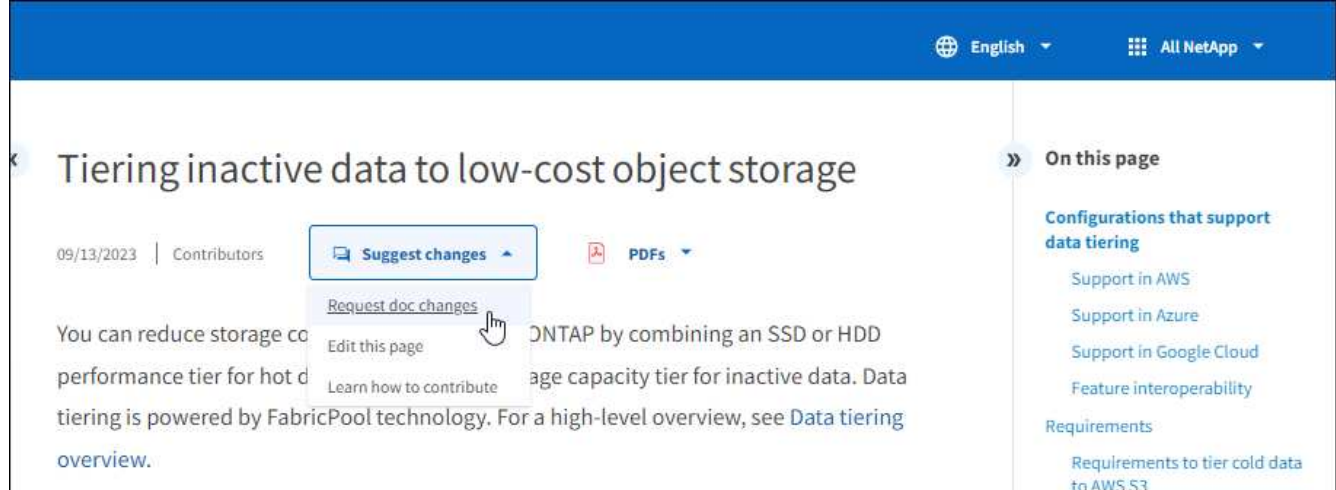

Si apre una nuova scheda del browser con un modulo GitHub che puoi utilizzare per fornire dettagli al nostro team di documentazione.

5. Immettere un titolo, un riepilogo e riconoscere che il problema non contiene informazioni riservate.

Il modulo è precompilato con l'URL e il titolo della pagina. Non eliminare queste informazioni perché saranno necessarie per comprendere la tua richiesta.

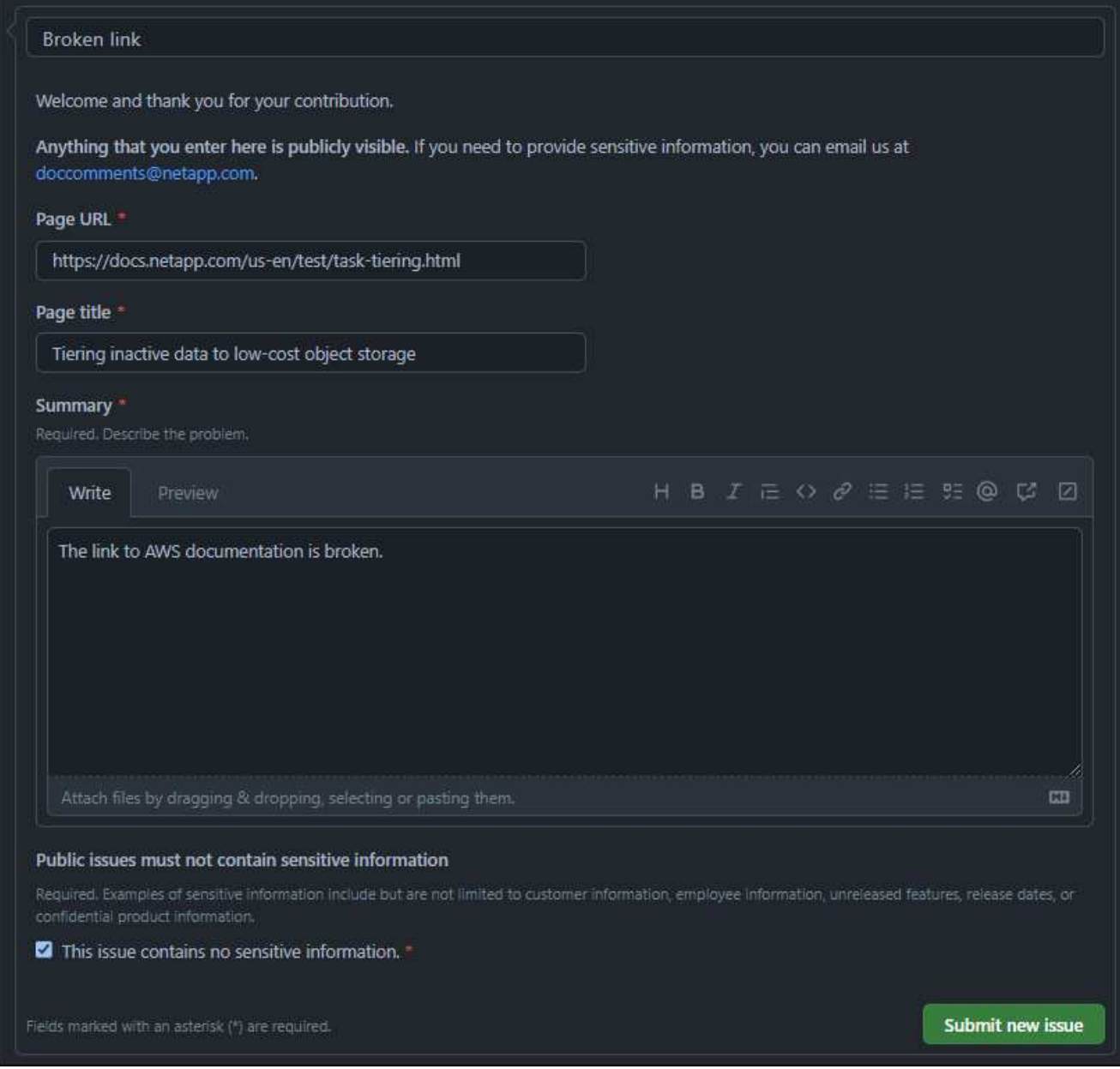

6. Selezionare **Invia nuovo problema** per creare un problema per la richiesta.

### **Al termine**

L'apertura di un problema consente la collaborazione attraverso i commenti di GitHub. Riceverai notifiche via email in base alle preferenze indicate nelle impostazioni del tuo account GitHub.

È inoltre possibile visualizzare lo stato della richiesta selezionando **problemi** dal banner GitHub:

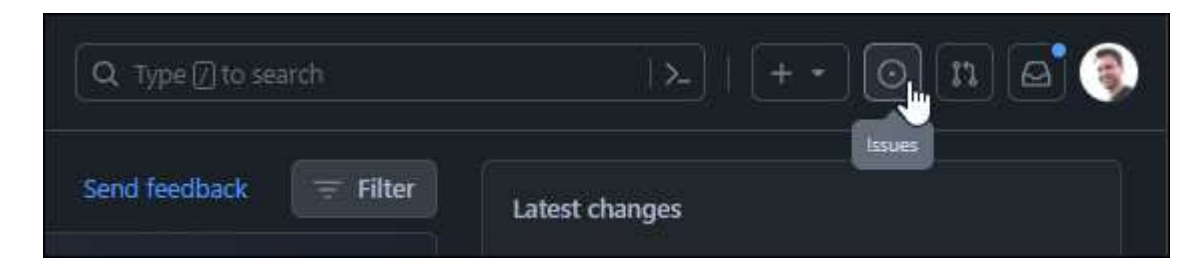

# <span id="page-5-0"></span>**Inviare le modifiche ai documenti**

Se ti piace modificare i contenuti, puoi inviare le modifiche esatte del documento che desideri vedere modificando direttamente il file di origine.

In qualità di collaboratore esterno, non potrai pubblicare direttamente la modifica. Il responsabile del contenuto esaminerà le modifiche, apporta le modifiche necessarie e le unirà. In questo caso, GitHub riceve una notifica via e-mail.

Se hai bisogno di aiuto con il nostro stile di scrittura o la sintassi di origine, puoi utilizzare queste risorse:

- ["Guida di stile per documenti NetApp"](#page-8-0)
- ["Sintassi di AsciiDoc"](#page-23-0)

#### **Fasi**

- 1. Se non disponi già di un account GitHub, ["crearne uno da github.com"](https://github.com/join)
- 2. Accedi al tuo account GitHub.
- 3. Utilizzando il browser Web, aprire la pagina su ["docs.netapp.com"](https://docs.netapp.com) che si desidera modificare.
- 4. Nella parte superiore della pagina, selezionare **Suggerisci modifiche > Modifica questa pagina**.

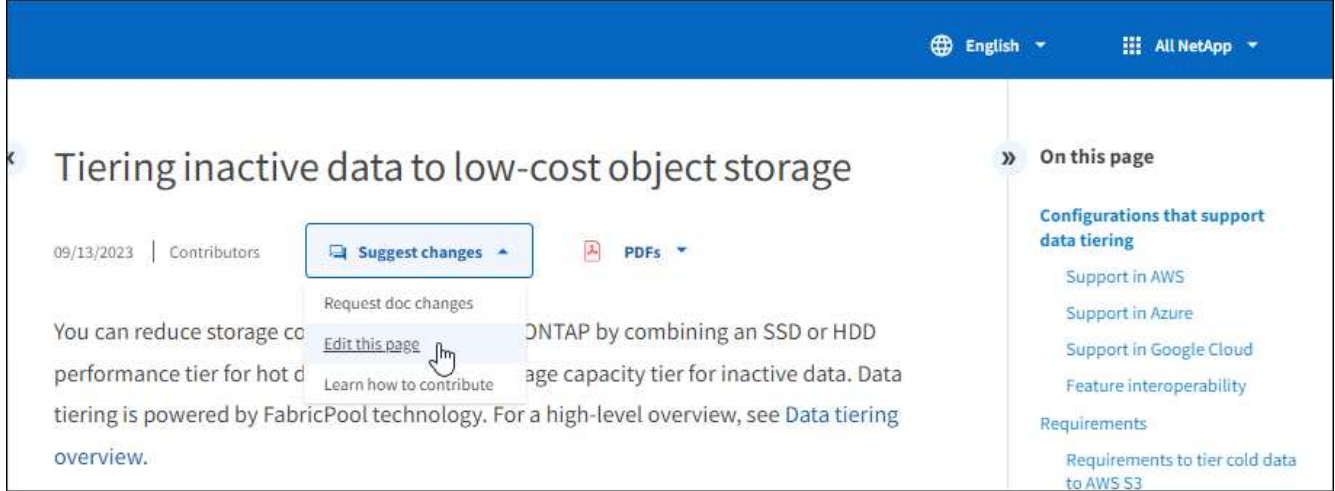

Si apre una nuova scheda del browser che consente di accedere al file nel repository GitHub per il sito della documentazione.

5. Selezionare l'icona a forma di matita.

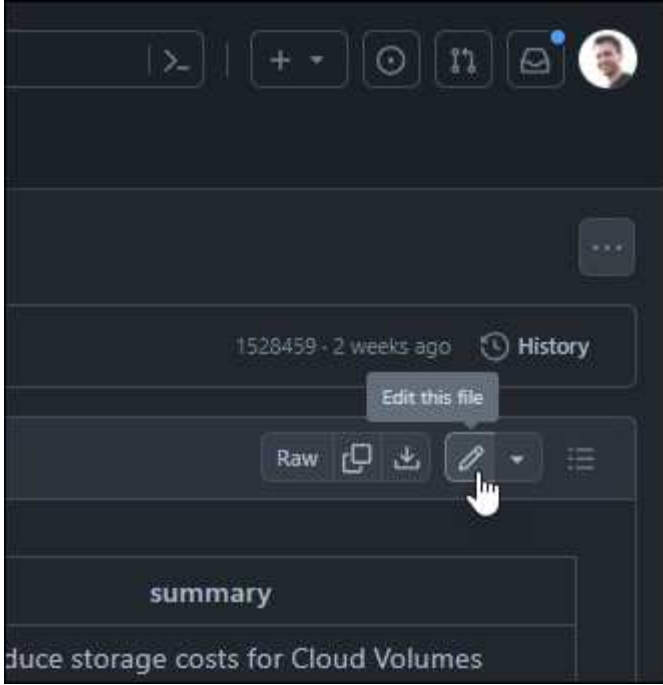

- 6. Se ti viene richiesto di creare un fork del repository, seleziona **fork this repository**.
- 7. Modificare il contenuto.

Il contenuto è scritto in AsciiDoc, un linguaggio di markup leggero. ["Informazioni sulla sintassi di AsciDoc"](#page-23-0).

- 8. Per confermare le modifiche, seleziona **Conferma modifiche** e compila il modulo:
	- a. Se si desidera, modificare il messaggio di conferma predefinito.
	- b. Aggiungere una descrizione facoltativa.
	- c. Selezionare **Proponi modifiche**.

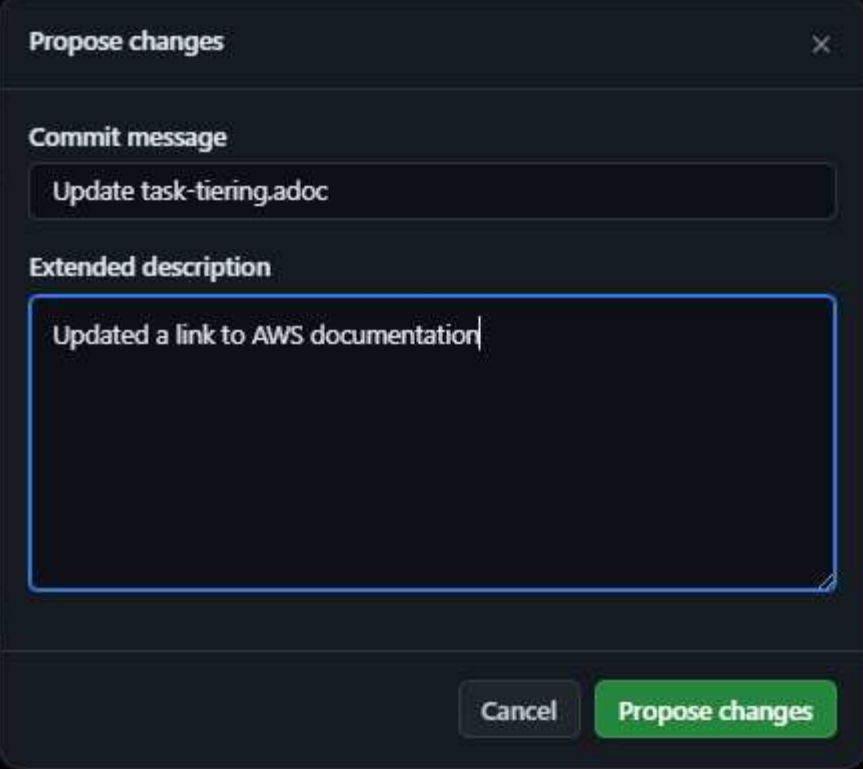

9. Selezionare **Crea richiesta pull**.

### **Al termine**

Dopo aver proposto le modifiche, le esamineremo, apporta le modifiche necessarie e le uniremo al repository di GitHub.

È possibile visualizzare lo stato della richiesta pull selezionando **richieste pull** dal banner GitHub:

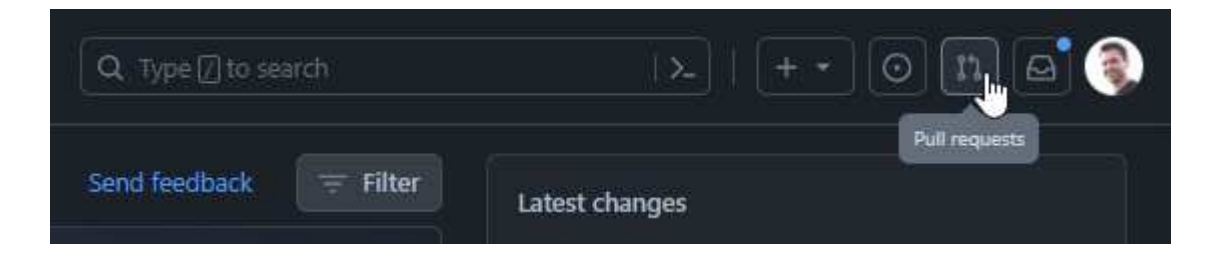

# <span id="page-8-0"></span>**Guida di stile per documenti NetApp**

Il nostro stile è colloquiale ed empatico, ma siamo sempre professionali e ci mettiamo al punto. Seguire queste linee guida per la scrittura dei contenuti per i documenti NetApp.

# <span id="page-8-1"></span>**Scrivere in maniera conversa**

Scrivete come voi quando spiegate qualcosa a un collega professionista. Scrivere in un tono di conversazione ti aiuta a entrare in contatto con il tuo pubblico.

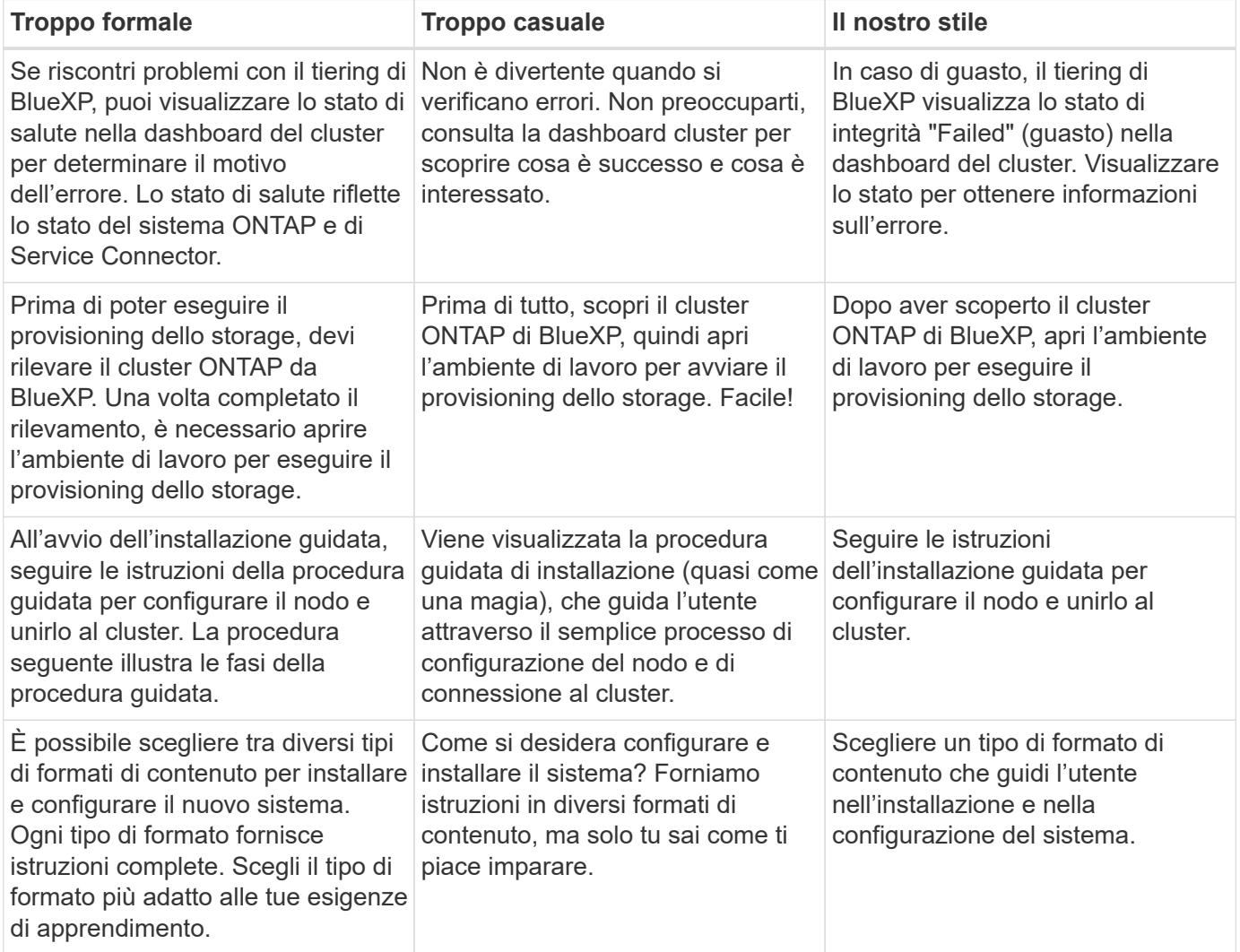

# **Usare le contrazioni**

Le contrazioni rinforzano un [tono di conversazionee](#page-8-1) molte contrazioni sono facili da capire e tradurre.

• Usare contrazioni come queste, facili da capire e tradurre:

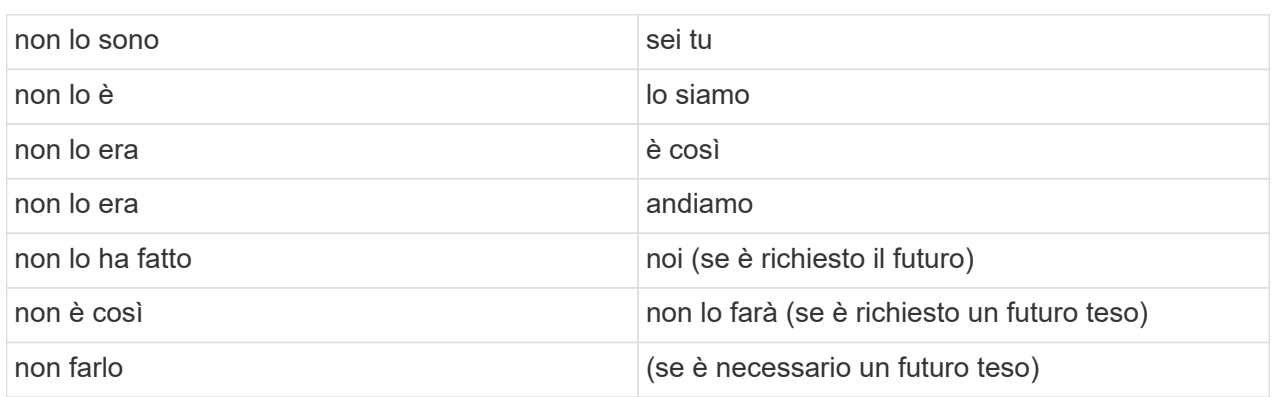

• Non utilizzare contrazioni come queste, difficili da comprendere e tradurre:

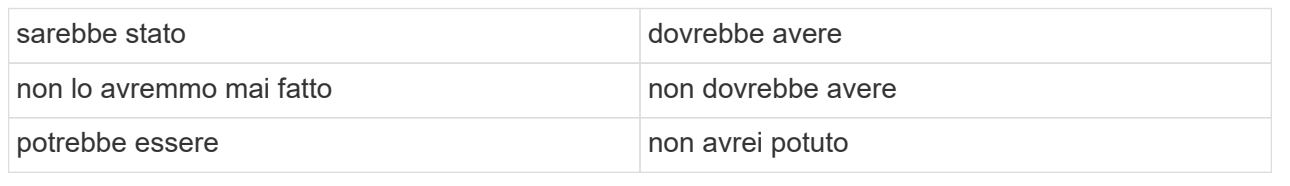

# <span id="page-9-0"></span>**Scrivete semplicemente**

Evitare parole grandi e confuse. Mantieni la semplicità. Stai spiegando qualcosa a un collega professionista, non mostrando il tuo vocabolario.

**Piuttosto che questo**: "Dissociate l'utente dal vostro account NetApp Cloud Central."

**Fai questo**: "Rimuovi l'utente dal tuo account NetApp Cloud Central."

# <span id="page-9-1"></span>**Scrivere in maniera minima**

Frasi brevi e semplici semplificano la lettura o la scansione dei contenuti. È giusto usare una frase più lunga ogni ora ed allora ma seguirla con una più corta. Così.

**Piuttosto che questo**: "Per replicare i dati tra un sistema Cloud Volumes ONTAP in AWS e sistemi ONTAP in altre reti, è necessario disporre di una connessione VPN tra Amazon VPC e l'altra rete, ad esempio Azure VNET o la rete aziendale."

**Fai questo**: "La replica dei dati tra le reti richiede la connessione tramite una VPN. Ad esempio fra Amazon VPC e la rete aziendale o fra AWS e Azure."

Chiediti quanto segue:

- Gli utenti hanno bisogno di questo contenuto in questa sede, in questo momento?
- L'interfaccia utente è già abbastanza utile per l'utente? In caso contrario, quale guida aggiuntiva può essere aggiunta brevemente?
- Posso presentare il contenuto in poche parole senza un suono troppo formale o troppo casuale?
- Posso abbreviare o semplificare una frase lunga o suddividerla in due o più frasi?
- Posso utilizzare un elenco per rendere il contenuto più scannable?
- È possibile utilizzare un grafico per aumentare o sostituire un blocco di testo?

# <span id="page-10-0"></span>**Scrivere attivamente**

Evitare la voce passiva è una regola standard per la scrittura tecnica, ma è particolarmente importante utilizzare la voce attiva quando si desidera ascoltare una conversazione.

## **Voce attiva**

Utilizzare la voce attiva in modo che il soggetto della frase esegua l'azione del verbo. Questo significa tipicamente che il verbo segue l'oggetto della frase. La voce attiva continua a scrivere in modo chiaro e nitido. Utilizzare la voce attiva e indirizzare gli utenti direttamente come "utente", a meno che non si disponga di un motivo specifico per utilizzare la voce passiva.

Ecco alcuni esempi di buona scrittura vocale attiva. Scrivi in questo modo:

- Fornisci le autorizzazioni necessarie prima di implementare il primo cluster.
- Se il sistema viene spento in modo errato, l'interfaccia visualizza un messaggio di avviso.
- NetApp ha ricevuto il contratto.

## **Voce passiva**

Nella voce passiva, il doer dell'azione è poco chiaro:

- Se il sistema non viene spento correttamente, viene visualizzato un messaggio di avviso.
- NetApp ha ricevuto il contratto.

USA la voce passiva quando:

- Non si sa chi o cosa ha eseguito l'azione.
- Si desidera evitare di incolpare gli utenti per i risultati di un'azione.
- Non è possibile scriverlo, ad esempio per alcune informazioni sui prerequisiti.

## **Umore imperativo**

Utilizzare l'umore imperativo per i passaggi, le direttive, le richieste e le intestazioni per gli elenchi di azioni utente:

- "Nella pagina ambienti di lavoro, fare clic su rileva e selezionare cluster ONTAP."
- "Ruotare la maniglia della camma in modo che sia a filo con l'alimentazione."

Prendere in considerazione l'utilizzo della voce imperativa per sostituire la voce passiva:

**Piuttosto che questo**: "Le autorizzazioni richieste devono essere fornite prima di distribuire il primo cluster."

**Fate questo**: "Fornite le autorizzazioni necessarie prima di distribuire il vostro primo cluster."

Evitare di utilizzare la voce imperativa per incorporare i passaggi nelle informazioni concettuali e di riferimento.

Per ulteriori convenzioni sui verbi, vedere:

- ["Microsoft Writing Style Guide"](https://docs.microsoft.com/en-us/style-guide/welcome/)
- ["Merriam-Webster Dictionary Online"](https://www.merriam-webster.com/)

# <span id="page-11-0"></span>**Scrivere contenuti coerenti**

"Scrivere come si parla quando si spiega qualcosa a un collega professionista" significa qualcosa di diverso per tutti. Il nostro stile professionale e al contempo conversazionale ci aiuta a metterci in contatto con gli utenti e aumenta la frequenza di incoerenze minori tra più autori contributori:

- Concentratevi su come rendere i contenuti chiari e facili da utilizzare. Se tutto il contenuto è chiaro e facile da usare, non importa piccole incoerenze.
- Sia costante all'interno della pagina che state scrivendo.
- Seguire sempre le linee guida in [Scrivere per un pubblico globale.](#page-14-1)

# <span id="page-11-1"></span>**USA la lingua inclusiva**

NetApp ritiene che la documentazione del prodotto non debba contenere un linguaggio esclusivo e discriminatorio. Le parole che utilizziamo possono fare la differenza tra stabilire un rapporto positivo con i nostri clienti o alienarli. Soprattutto con le parole scritte, l'impatto è più importante dell'intento.

Durante la creazione di contenuti per i prodotti NetApp, evitare linguaggi che possano essere interpretati come degradanti, razzisti, sessisti o altrimenti oppressivi. Utilizza invece un linguaggio accessibile e accogliente per tutti coloro che hanno bisogno di utilizzare la documentazione. Ad esempio, invece di "master/slave", utilizzare "primario/secondario".

Utilizzare il linguaggio people-first in cui ci riferiamo prima alla persona, seguito dalla disabilità.

Non usare lui, lui, la sua, lei, lei, o hers in riferimenti generici. Invece:

- Riscrivere la frase per usare la seconda persona (voi).
- Riscrivere la frase per avere un sostantivo e un pronome plurali.
- Utilizzare "la" o "a" invece di un pronome (ad esempio, "il documento").
- Fare riferimento al ruolo di una persona (ad esempio, lettore, dipendente, cliente o cliente).
- Utilizzare il termine "persona" o "individuale".

### **Esempi di parole e frasi considerate inclusive o esclusive**

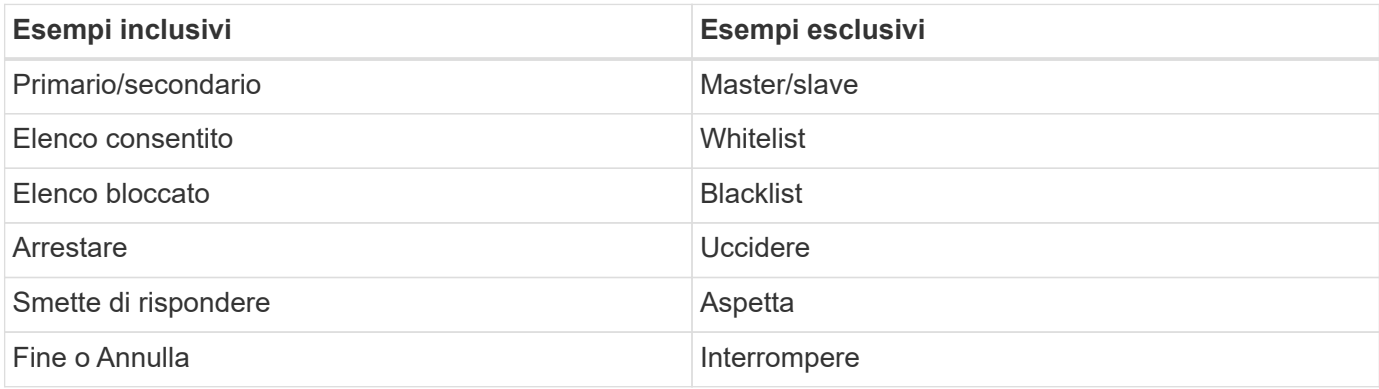

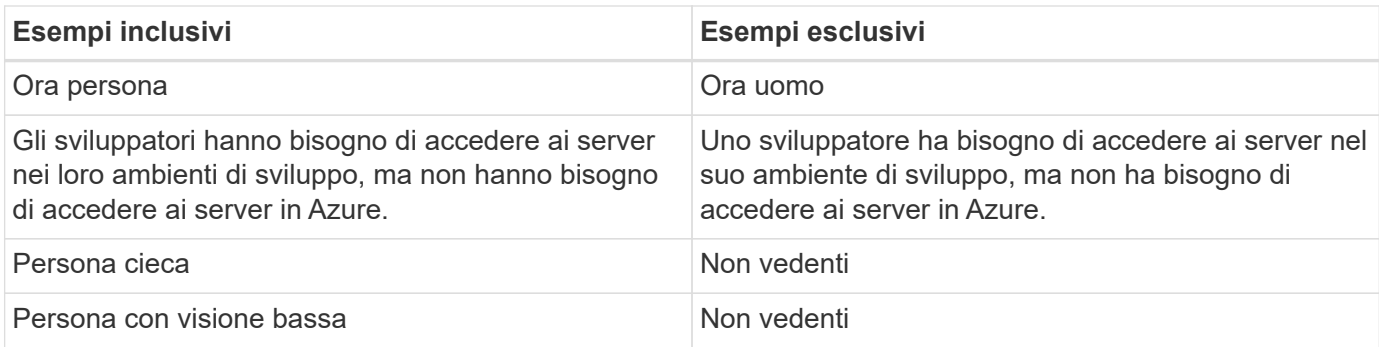

# <span id="page-12-0"></span>**Arrivare al punto**

Ogni pagina dovrebbe iniziare con ciò che è più importante per l'utente. Dobbiamo scoprire cosa sta cercando di fare l'utente e concentrarci sul suo contributo al raggiungimento di tale obiettivo. Per migliorare la capacità di scansione, è inoltre necessario aggiungere parole chiave all'inizio della frase.

Attenersi alle seguenti istruzioni generali:

- Sii preciso.
- Evitare le parole di riempimento.
- Sii breve.
- Utilizzare il testo formattato o gli elenchi puntati per evidenziare i punti chiave.

### **Esempi di arrivare al punto**

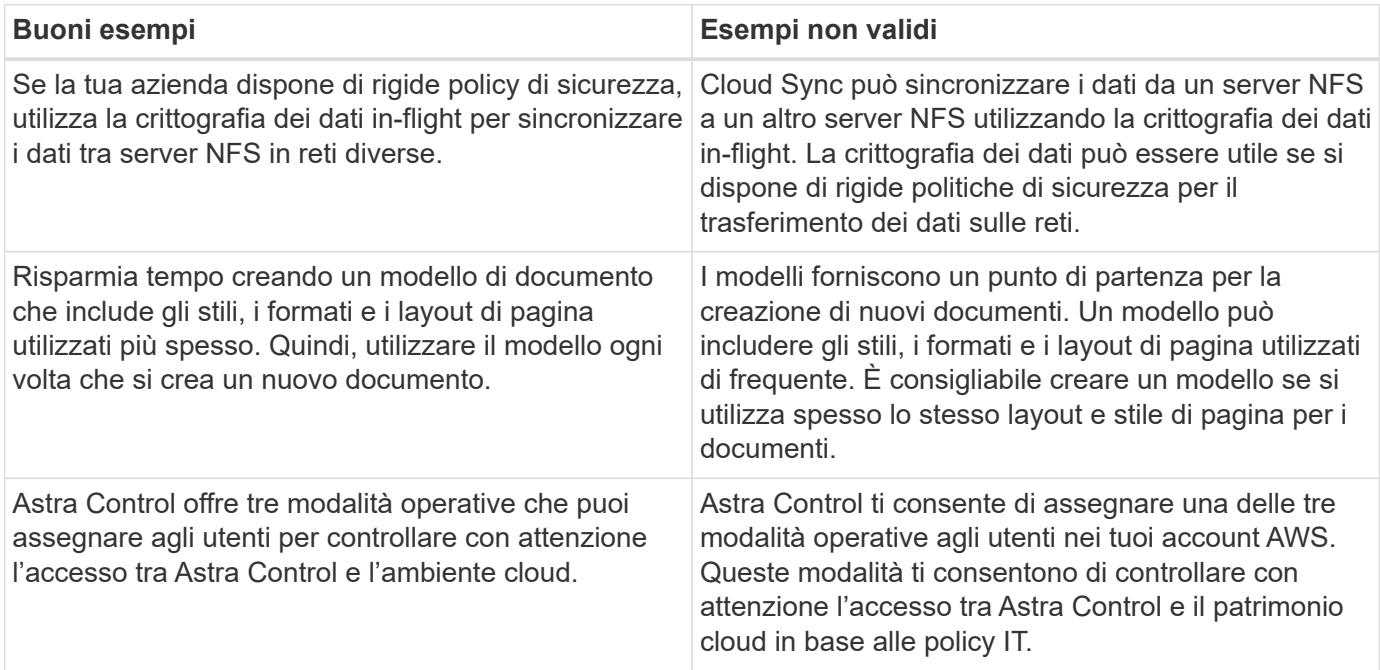

# <span id="page-12-1"></span>**Utilizza molti elementi visivi**

La maggior parte delle persone è un'attività di apprendimento visivo. Utilizza video, diagrammi e screenshot per migliorare l'apprendimento, suddividere i blocchi di testo e fornire un'indicazione visiva agli utenti riguardo a dove si trovano nelle istruzioni dell'attività.

- Includere una frase che descrive l'immagine seguente: "L'illustrazione seguente mostra i LED dell'alimentazione CA sul pannello posteriore."
- Fare riferimento alla posizione dell'illustrazione come "seguente" o "precedente", non "sopra" o "sotto".
- Utilizzare testo alternativo sulla grafica integrata.
- Se l'immagine è relativa a un passaggio, includere l'immagine subito dopo il passaggio e rientrato per allinearsi con il numero del passaggio.

Best practice sulle schermate:

- Non includere più di 5 screenshot per attività.
- Non includere testo in una schermata. Utilizzare invece didascalie numerate.
- Siate prudenti con gli screenshot che scegliete di includere. Le schermate possono diventare obsolete rapidamente.

Best practice su video o animazioni:

• I video devono avere una durata inferiore a 5 minuti.

### **Esempi**

- ["Esempio #1 Scopri le credenziali e i permessi di AWS"](https://docs.netapp.com/us-en/occm/concept_accounts_aws.html)
- ["Esempio #2 Proteggi i dati di un volume ONTAP con backup e recovery di BlueXP"](https://docs.netapp.com/us-en/bluexp-backup-recovery/concept-ontap-backup-to-cloud.html)
- ["Esempio #3 creazione di un piano di replica \(mostra le schermate di un'attività\)"](https://docs.netapp.com/us-en/bluexp-disaster-recovery/use/drplan-create.html)
- ["Esempio #4 Gestisci le credenziali nel video BlueXP"](https://docs.netapp.com/us-en/bluexp-setup-admin/task-adding-gcp-accounts.html#associate-a-marketplace-subscription-with-google-cloud-credentials)

# <span id="page-13-0"></span>**Crea contenuto scannable**

Aiuta i lettori a trovare rapidamente i contenuti organizzando il testo sotto le intestazioni di sezione e utilizzando elenchi e tabelle. Intestazioni, frasi e paragrafi dovrebbero essere brevi e facili da leggere. Le informazioni più importanti devono essere fornite per prime.

### **Esempi**

- ["Esempio n. 1"](https://docs.netapp.com/us-en/bluexp-setup-admin/concept-modes.html)
- ["Esempio n. 2"](https://docs.netapp.com/us-en/ontap-systems/asa-c800/install-detailed-guide.html)

# <span id="page-13-1"></span>**Creare flussi di lavoro che aiutino gli utenti a raggiungere gli obiettivi prefissati**

Gli utenti leggono i nostri contenuti per raggiungere un obiettivo specifico. Gli utenti vogliono trovare i contenuti di cui hanno bisogno, raggiungere i propri obiettivi e tornare a casa con le loro famiglie. Il nostro compito non è quello di documentare prodotti o funzioni. Il nostro compito è documentare gli obiettivi degli utenti. I flussi di lavoro sono il modo più diretto per aiutare gli utenti a raggiungere i propri obiettivi.

Un flusso di lavoro è una serie di passaggi o sottoattività che descrivono come raggiungere un obiettivo dell'utente. L'ambito di un workflow è un obiettivo completo.

Ad esempio, la procedura per creare un volume non sarebbe un workflow, perché la creazione di un volume in sé non è un obiettivo completo. La procedura per rendere lo storage disponibile per un server ESX potrebbe essere un workflow. I passaggi includono non solo la creazione di un volume, ma anche l'esportazione del

volume, l'impostazione delle autorizzazioni necessarie, la creazione di un'interfaccia di rete e così via.

I flussi di lavoro derivano dai casi di utilizzo dei clienti. Un flusso di lavoro mostra solo l'unico modo migliore per raggiungere l'obiettivo.

# <span id="page-14-0"></span>**Organizzare i contenuti in base all'obiettivo dell'utente**

Aiutare gli utenti a trovare rapidamente le informazioni organizzando i contenuti in base all'obiettivo che l'utente sta cercando di raggiungere. Questo standard si applica al sommario (navigazione) di un sito di documentazione, nonché alle singole pagine che appaiono sul sito.

Organizzare il contenuto come segue:

#### **La prima voce nella navigazione a sinistra (livello alto)**

Organizzare il contenuto intorno agli obiettivi che l'utente sta cercando di raggiungere. Ad esempio, la prima voce nella navigazione del sito potrebbe essere "Get Started" (inizia) o "Protect data" (Proteggi dati).

#### **Le voci di secondo livello nella navigazione per il sito della documentazione (livello medio)**

Organizza i contenuti in base alle attività più ampie che compongono gli obiettivi.

Ad esempio, la sezione "per iniziare" potrebbe includere le seguenti pagine:

- Preparazione per l'installazione
- Installare e configurare <product name>
- Impostare la licenza
- Cosa fare in seguito

### **Singole pagine (livello dettagliato)**

In ogni pagina, organizzare il contenuto intorno alle singole attività che compongono le attività più ampie. Ad esempio, i contenuti che gli utenti devono preparare per l'installazione o per configurare il disaster recovery.

Una pagina può descrivere una singola attività o più attività. Se sono presenti più attività, è necessario descriverle in sezioni separate della pagina. Ogni sezione dovrebbe concentrarsi su un singolo aspetto di apprendimento o di esecuzione dell'attività più ampia. Ciò potrebbe includere alcune informazioni concettuali e basate sui riferimenti necessarie per completare l'attività.

# <span id="page-14-1"></span>**Scrivere per un pubblico globale**

La nostra documentazione è letta da molti utenti la cui lingua principale non è l'inglese. Traduciamo i nostri contenuti in altre lingue utilizzando gli strumenti di traduzione automatica neurale o la traduzione umana. Per supportare il nostro pubblico globale, scriviamo contenuti facili da leggere e da tradurre.

Segui queste linee guida per scrivere per un pubblico globale:

- Scrivere frasi brevi e semplici.
- Utilizzare la grammatica e la punteggiatura standard.
- Utilizzare una parola per un significato e un significato per una parola.
- Utilizzare contrazioni comuni.
- USA la grafica per chiarire o sostituire il testo.
- Evitare di incorporare testo nella grafica.
- Evitare di avere tre o più sostantivi in una stringa.
- Evitare antecedenti poco chiari.
- Evita gergo, colloquialismi e metafore.
- Evitare esempi non tecnici.
- Evitare di utilizzare ritorni a capo rigidi e spaziatura.
- Non usare umorismo o ironia.
- Non utilizzare contenuti discriminatori.
- Non usi il linguaggio di genere-polarizzato a meno che stiate scrivendo per una persona specifica.

# <span id="page-15-0"></span>**Linee guida dalla a alla Z**

# **voce attiva (rispetto a voce passiva)**

Fare riferimento a. [Scrivere attivamente.](#page-10-0)

## **ammonizioni**

Utilizzare le seguenti etichette per identificare i contenuti separatamente dal flusso principale:

• NOTA

Utilizzare LA NOTA per informazioni importanti che devono essere distinte dal resto del testo. Evitare di utilizzare UNA NOTA per le informazioni "piacevoli da conoscere" che non sono necessarie per gli utenti per conoscere l'attività o per completare l'attività.

• SUGGERIMENTO

USA LA PUNTA con parsimonia, se del tutto, perché la nostra policy è quella di documentare sempre le informazioni sulle Best practice per impostazione predefinita. Se necessario, utilizza IL SUGGERIMENTO per contenere informazioni sulle Best practice che aiutano gli utenti a utilizzare un prodotto o a completare una fase o un'attività in modo semplice ed efficiente.

• ATTENZIONE

Fare attenzione per avvisare gli utenti in merito a condizioni o procedure che possono causare lesioni personali non letali o estremamente pericolose.

# **dopo (rispetto a "una volta")**

- Utilizzare "dopo" per indicare una cronologia: "Accendere il computer dopo averlo collegato."
- Utilizzare "una volta" solo per indicare "una volta".

## **inoltre**

- Utilizzare "also" per indicare "in aggiunta".
- Non utilizzare "anche" per indicare "in alternativa".

### **e/o.**

Scegliere il termine più preciso, se disponibile. Se nessuno dei due termini è più preciso dell'altro, utilizzare "e/o".

### **come**

Non utilizzare "come" per indicare "perché".

# **utilizzando (anziché "utilizzando" o "con")**

- Utilizzare "usando" quando l'entità che sta facendo l'uso è l'oggetto: "È possibile aggiungere nuovi componenti al repository utilizzando il menu componenti."
- È possibile iniziare una frase "utilizzando" o "con", che a volte sono accettabili con i nomi dei prodotti: "Utilizzando SnapDrive, è possibile gestire dischi virtuali e copie Snapshot in un ambiente Windows."

# **can (rispetto a "potrebbe", "maggio", "dovrebbe" o "deve")**

- Utilizzare "CAN" per indicare la capacità: "È possibile confermare le modifiche in qualsiasi momento durante questa procedura."
- Utilizzare "potrebbe" per indicare la possibilità: "Il download di più programmi potrebbe influire sul tempo di elaborazione."
- Non utilizzare "può", che è ambiguo perché potrebbe significare capacità o permesso.
- Utilizzare "dovrebbe" per indicare un'azione consigliata ma facoltativa. Si consiglia di utilizzare una frase alternativa, ad esempio "si consiglia".
- Evitare di utilizzare "must" perché è [passivo.](#page-10-0) Considerare la possibilità di riaffermare il pensiero come un'istruzione utilizzando la voce imperativa. Se si utilizza "must", utilizzarlo per indicare un'azione o una condizione richiesta.

## **capitalizzazione**

USA la maiuscola in stile frase (minuscolo) per quasi tutto. Solo maiuscolo:

- La prima parola di frasi e intestazioni, comprese le intestazioni delle tabelle
- La prima parola degli elementi dell'elenco, inclusi i frammenti di frase
- Sostantivi appropriati
- Titoli e sottotitoli DOC (maiuscoli e preposizioni di cinque o più lettere)
- Elementi dell'interfaccia utente, ma solo se sono maiuscoli nell'interfaccia. In caso contrario, utilizzare caratteri minuscoli.

## **avvisi di attenzione**

Fare riferimento a. [ammonizioni].

## **contrazioni**

Utilizzare contrazioni come parte della scrittura conversazionale.

# **verifica (anziché "conferma" o "verifica")**

- Utilizzare "assicurarsi" per indicare "assicurarsi". Includere "che", come appropriato: "Assicurarsi che vi sia sufficiente spazio bianco intorno alle illustrazioni."
- Non utilizzare mai "garantire" per implicare una promessa o una garanzia: "Utilizzare Cloud Manager per garantire il provisioning di volumi NFS e CIFS su cluster ONTAP."
- Utilizzare "confirm" o "verify" quando si intende che l'utente dovrebbe controllare due volte qualcosa che già esiste o che è già accaduto: "Verificare che NFS sia configurato sul cluster."

## **grafica**

Fare riferimento a. [Utilizza molti elementi visivi.](#page-12-1)

## **grammatica**

Se non diversamente specificato, seguire le convenzioni di grammatica, punteggiatura e ortografia descritte in:

- ["Microsoft Writing Style Guide"](https://docs.microsoft.com/en-us/style-guide/welcome/)
- ["Merriam-Webster Dictionary Online"](https://www.merriam-webster.com/)

### **in caso contrario**

Non utilizzare "se non" da solo per fare riferimento alla frase precedente:

- **Piuttosto che questo**: "Il calcolatore dovrebbe essere spento. In caso contrario, disattivalo."
- **Eseguire questa operazione**: "Verificare che il computer sia spento."

## **se (rispetto a "se" o "quando")**

- Utilizzare "if" per indicare una condizione, ad esempio nelle costruzioni "if this, then that".
- Utilizzare "se" in presenza di una condizione dichiarata o implicita "o meno". Per semplificare la traduzione, spesso è meglio sostituire "se" o meno con "se" da solo.
- Utilizzare "quando" per indicare un intervallo di tempo.

### **voce imperativa**

Fare riferimento a. [Scrivere attivamente.](#page-10-0)

### **funzionalità o release future**

Non fare riferimento ai tempi o al contenuto delle prossime versioni o funzionalità dei prodotti, se non dire che una funzione o funzione non è "attualmente supportata".

### **Articoli della Knowledge base: Fare riferimento a.**

Se necessario, consultare gli articoli della Knowledge base di NetApp nei contenuti. Per le pagine delle risorse e il contenuto di GitHub, inserire il link nel testo in esecuzione.

# **elenchi**

Gli elenchi di informazioni sono generalmente più facili da acquisire e assorbire rispetto ai blocchi di testo. Prendi in considerazione i modi per semplificare le informazioni complesse presentarle sotto forma di elenco. Ecco alcune linee guida generali, ma utilizza il tuo giudizio:

- Assicurarsi che il motivo dell'elenco sia chiaro. Introdurre l'elenco con una frase completa, un frammento di frase con due punti o un'intestazione.
- Gli elenchi devono contenere da due a sette voci. In generale, più brevi sono le informazioni di ciascuna voce, più voci è possibile aggiungere mantenendo la scansione dell'elenco.
- Le voci dell'elenco devono essere il più possibile scannable. Evitare blocchi di testo che impedano la scansione delle voci dell'elenco.
- Le voci dell'elenco devono iniziare con una lettera maiuscola e le voci dell'elenco devono essere grammaticamente parallele. Ad esempio, iniziare ogni voce con un nome o un verbo:
	- Se tutte le voci dell'elenco sono frasi complete, terminarle con punti.
	- Se tutte le voci dell'elenco sono frammenti di frase, non terminarle con punti.
- Le voci dell'elenco devono essere ordinate in modo logico, ad esempio in ordine alfabetico o cronologico.

## **localizzazione**

Fare riferimento a. [Scrivere per un pubblico globale.](#page-14-1)

### **minimalismo**

Fare riferimento a. [Scrivere in maniera minima](#page-9-1).

### **numeri**

- Utilizzare numeri arabi per 10 e tutti i numeri superiori a 10, con le seguenti eccezioni:
	- Se si inizia una frase con un numero, utilizzare una parola, non un numero arabo.
	- Utilizzare le parole (non i numeri) per i numeri approssimativi.
- Utilizzare parole per numeri inferiori a 10.
- Se una frase contiene una combinazione di numeri inferiori a 10 e superiori a 10, utilizzare i numeri arabi per tutti i numeri.
- Per ulteriori convenzioni numeriche, vedere ["Microsoft Writing Style Guide"](https://docs.microsoft.com/en-us/style-guide/welcome/).

## **plagio**

Documentiamo i prodotti NetApp e l'interazione dei prodotti NetApp con prodotti di terze parti. Non documentiamo prodotti di terze parti. Non dovremmo mai copiare e incollare contenuti di terze parti nei nostri documenti e non dovremmo mai farlo.

## **prerequisiti**

I prerequisiti identificano le condizioni che devono esistere o le azioni che gli utenti devono completare prima di avviare l'attività corrente.

• Identificare la natura del contenuto con un'intestazione, ad esempio "Prerequisiti", "prima di iniziare" o

"prima di iniziare".

- Utilizzare la voce passiva per la formulazione dei prerequisiti, se è opportuno:
	- "NFS o CIFS devono essere configurati nel cluster."
	- "Per aggiungere il cluster a Cloud Manager, è necessario disporre dell'indirizzo IP di gestione cluster e della password per l'account utente amministratore."
- Chiarire il prerequisito secondo necessità: "NFS o CIFS devono essere configurati nel cluster. Puoi configurare NFS e CIFS usando System Manager o la CLI."
- Considerare altri modi per presentare le informazioni, ad esempio se sarebbe opportuno modificare il contenuto come primo passo dell'attività corrente:
	- Prerequisito: "È necessario disporre delle autorizzazioni necessarie prima di distribuire il primo cluster."
	- Passaggio: "Fornire le autorizzazioni necessarie per implementare il primo cluster."

# **precedente (rispetto a "prima", "precedente" o "precedente")**

- Se possibile, sostituire "precedente" con "precedente".
- Se non è possibile utilizzare "prima", utilizzare "precedente" come aggettivo per fare riferimento a qualcosa che si è verificato prima nel tempo o con un ordine di importanza superiore.
- Utilizzare "Previous" (precedente) per indicare qualcosa che si è verificato in precedenza a un orario non specificato.
- Utilizzare "precedente" per indicare qualcosa che si è verificato immediatamente in precedenza.

## **punteggiatura**

Mantieni la semplicità. In generale, maggiore è la punteggiatura inclusa in una frase, maggiore è il numero di cellule cerebrali necessarie per comprenderle.

- Utilizzare una virgola seriale (virgola Oxford) prima della congiunzione ("e" o "o") in un elenco narrativo di tre o più elementi.
- Limitare l'uso di punti e virgola e punti e virgola.
- Se non diversamente specificato, seguire le convenzioni di grammatica, punteggiatura e ortografia descritte in:
	- ["Microsoft Writing Style Guide"](https://docs.microsoft.com/en-us/style-guide/welcome/)
	- ["Merriam-Webster Dictionary Online"](https://www.merriam-webster.com/)

### **da**

Utilizzare "da" per indicare un intervallo di tempo. Non utilizzare "da" per indicare "perché".

## **ortografia**

Se non diversamente specificato, seguire le convenzioni di grammatica, punteggiatura e ortografia descritte in:

- ["Microsoft Writing Style Guide"](https://docs.microsoft.com/en-us/style-guide/welcome/)
- ["Merriam-Webster Dictionary Online"](https://www.merriam-webster.com/)

# **quello (contro "quale" o "chi")**

- Utilizzare "that" (senza virgola finale) per introdurre clausole necessarie affinché la frase abbia senso.
- Utilizzare "questo" anche se la frase è chiara in inglese senza di essa: "Verificare che il computer sia spento."
- Utilizzare "which" (con una virgola finale) per introdurre clausole che aggiungono informazioni di supporto, ma non sono necessarie perché la frase abbia senso.
- Utilizzare "WHO" per introdurre clausole relative alle persone.

### **marchi**

Nella maggior parte dei nostri contenuti tecnici non sono inclusi i simboli dei marchi perché le dichiarazioni legali nei nostri modelli sono sufficienti. Tuttavia, durante l'utilizzo, seguiamo tutte le regole di utilizzo ["Termini](https://www.netapp.com/us/legal/netapptmlist.aspx) [con marchio NetApp"](https://www.netapp.com/us/legal/netapptmlist.aspx):

- Utilizzare i termini con marchio (con o senza il simbolo) solo come aggettivi, mai come sostantivi, verbi o verbali.
- Non abbreviare, sillabare o utilizzare il corsivo per i termini registrati.
- Non pluralizzare i termini del marchio. Se è richiesta una forma plurale, utilizzare il nome del marchio come aggettivo che modifica un sostantivo plurale.
- Non utilizzare una forma possessiva di un termine con marchio. È possibile utilizzare la forma possessiva dei nomi delle società, come NetApp, quando i nomi vengono utilizzati in senso generale, piuttosto che come termini con marchio.

### **interfaccia utente**

Quando si documenta un'interfaccia utente, fare affidamento sull'interfaccia il più possibile per guidare l'utente.

### **Linee guida generali**

Utilizzare uno stile semplice e mimale quando si documentano le interfacce utente.

- Si supponga che l'utente stia utilizzando l'interfaccia durante la lettura del contenuto:
	- Non guidare l'utente attraverso una procedura guidata o una schermata passo dopo passo. Indicate solo cose importanti che non sono evidenti dall'interfaccia.
	- Non includere "fare clic su OK" o "fare clic su Salva" o "il volume è stato creato" o qualsiasi altra cosa ovvia a qualcuno che esegue l'attività.
	- Presupporre il successo. A meno che non si preveda un'operazione che non abbia esito positivo per la maggior parte del tempo, non documentare il percorso di errore. Si supponga che l'interfaccia fornisca una guida adeguata.
- Non utilizzare affatto il "clic". Utilizzare sempre "SELECT" perché questa parola copre mouse, touch, tastiera e qualsiasi altro modo di fare una scelta.
- Concentrate i contenuti su un flusso di lavoro che si adatta a un caso di utilizzo del cliente e su come portare l'utente nel posto giusto nell'interfaccia per avviare il flusso di lavoro.
- Documentare sempre l'unico modo migliore per raggiungere l'obiettivo dell'utente.
- Se il flusso di lavoro richiede una decisione significativa, assicurarsi di documentare una regola decisionale.
- Utilizzare il numero minimo di passaggi necessari per la maggior parte degli utenti.

### **Assegnare un nome agli elementi dell'interfaccia utente**

Evitare di documentare il livello di granularità che richiede la denominazione degli elementi dell'interfaccia utente.

Affidati all'interfaccia per guidare l'utente attraverso le specifiche dell'interazione. Se è necessario ottenere questo specifico, assegnare un nome all'etichetta sull'elemento. Ad esempio, "selezionare il volume desiderato" o "selezionare "Usa volume esistente"." Non è necessario assegnare un nome a menu, pulsanti di opzione o caselle di controllo, ma è sufficiente utilizzare l'etichetta.

Per le icone che gli utenti devono selezionare, utilizzare un'immagine dell'icona. Non cercare di denominarlo. Questa regola si applica alle icone come freccia, matita, ingranaggio, kabob, hamburger, e così via.

### **Che rappresenta le etichette visualizzate**

Seguire l'ortografia e le maiuscole utilizzate dall'interfaccia utente per identificare le etichette.

Se un'etichetta è seguita da ellissi, non includere i ellissi quando si assegna un nome all'oggetto. Incoraggiare gli sviluppatori a utilizzare le maiuscole in stile titolo per le etichette dell'interfaccia utente, in modo da semplificarne la scrittura.

### **Utilizzo di screen capture**

Utilizzare le schermate con parsimonia.

Una schermata occasionale ("screenshot") aiuta gli utenti a essere sicuri di trovarsi nella posizione giusta in un'interfaccia quando avviano o cambiano le interfacce durante un flusso di lavoro. Non utilizzare le schermate acquisite per visualizzare i dati da inserire o il valore da selezionare.

# **mentre (rispetto a "anche se")**

- Utilizzare "While" per indicare un evento che si verifica nel tempo.
- Utilizzare "anche se" per rappresentare un'attività che si verifica quasi contemporaneamente o poco dopo un'altra attività.

# <span id="page-23-0"></span>**Riferimento AsciiDoc**

AsciiDoc è un linguaggio di markup leggero, simile a Markdown. Abbiamo scelto AsciiDoc rispetto al markdown standard perché offre più funzionalità pronte all'uso. Anche se è più potente, è ancora semplice da utilizzare. Fare riferimento alle sezioni seguenti per iniziare a scrivere in AsciiDoc.

Vedere ["Manuale utente di AsciiDoctor"](http://asciidoctor.org/docs/user-manual/) per ulteriore assistenza.

# <span id="page-23-1"></span>**Le basi**

È necessario conoscere alcuni elementi per apportare semplici aggiornamenti al documento.

# <span id="page-23-2"></span>**Intestazioni**

```
= Page title
== Level 1 section
=== Level 2 section
==== Level 3 section
===== Level 4 section
```
Puoi avere un solo titolo di pagina, ma puoi avere più titoli di sezione. Ad esempio, potrebbero essere presenti tre sezioni di livello 1 che includono le sezioni di livello 2 e 3:

```
= Page title
== Level 1 section
=== Level 2 section
== Level 1 section
== Level 1 section
=== Level 2 section
==== Level 3 section
```
## **Testo in grassetto**

\*Text\*

## **Testo in corsivo**

\_Text\_

## **Elenchi puntati**

```
* Item 1
\boldsymbol{+}Continuation text for the previous list item.
* Item 2
** Item 2a
* Item 3
```
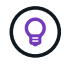

Il segno + è una continuazione dell'elenco. Mantiene il testo inline con l'elemento dell'elenco. L'omissione del segno + influisce sulla formattazione della riga.

## **Elenchi etichettati**

```
Item 1::
Description 1
Item 2::
Description 2
```
### oppure

```
[horizontal]
Item 1::
Description 1
Item 2::
Description 2
```
Quando si aggiunge [orizzontale] sopra l'elemento 1, l'etichetta e la descrizione vengono visualizzate sulla stessa riga. Questo funziona bene quando si hanno descrizioni molto brevi.

### **Esempio senza [orizzontale]**

**Elemento 1**

Descrizione 1

**Elemento 2**

Descrizione 2

**Esempio con [Horizontal]**

### **Elemento 1**

Descrizione 1

### **Elemento 2**

Descrizione 2

## **Fasi**

```
.Steps
. Step 1
. Step 2
+
Info for step 2
. Step 3
.. Step 3a
.. Step 3b
. Step 4
```
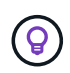

Il segno + è una continuazione dell'elenco. Mantiene il testo inline con l'elemento dell'elenco. L'omissione del segno + influisce sulla formattazione della riga.

## **Immagini**

```
image:file.png["alt text"]
```
*alt text* indica testo alternativo. Descrive l'immagine visualizzata sulla pagina. L'uso principale è rivolto agli utenti non vedenti che utilizzano screen reader.

Due note:

- 1. È meglio racchiudere il testo alt tra virgolette perché la punteggiatura come le virgole può influire sulla capacità di trasformare il contenuto da AsciDoc a HTML.
- 2. Il ["Documentazione di AsciiDoctor"](https://docs.asciidoctor.org/asciidoc/latest/macros/images/) indicare che *immagini a blocchi* devono essere in linea con *due* due punti: image::file.png

Tuttavia, preferiamo utilizzare i due punti, come illustrato in precedenza. L'utilizzo di due punti ha lo stesso risultato e funziona meglio con i nostri strumenti interni.

## **Video**

In hosting su YouTube:

```
video::id[youtube]
```
Ospitato localmente in GitHub:

video::https://docs.netapp.com/it-it/contribute//media/file.mp4

### **Link**

La sintassi da utilizzare dipende da ciò a cui si sta eseguendo il collegamento:

- [Collegamento a un sito esterno](#page-26-0)
- [Collegamento a una sezione della stessa pagina](#page-26-1)
- [Collegamento a un'altra pagina nei documenti](#page-26-2)

### <span id="page-26-0"></span>**Collegamento a un sito esterno**

url[link text^]

Il pulsante ^ apre il collegamento in una nuova scheda del browser.

#### <span id="page-26-1"></span>**Collegamento a una sezione della stessa pagina**

<<section\_title>>

Ad esempio:

For more details, see <<Headings>>.

Il testo del link può essere diverso dal titolo della sezione:

<<section\_title,Different link text>>

Ad esempio:

<<Headings,Learn the syntax for headings>>.

#### <span id="page-26-2"></span>**Collegamento a un'altra pagina nei documenti**

Il file deve trovarsi nello stesso repository GitHub:

```
xref:{relative_path}<file_name>.html[Link text]
```
Per collegarsi direttamente a una sezione del file, aggiungere un hash (n.) e il titolo della sezione:

```
xref:{relative_path}<file_name>.html#<section-name-using-dashes-and-all-
lower-case>[Link text]
```
Ad esempio:

```
xref:{relative_path}style.html#use-simple-words[Use simple words]
```
### **Note, suggerimenti e precauzioni**

È possibile attirare l'attenzione su alcune affermazioni utilizzando note, suggerimenti o dichiarazioni di attenzione. Formattarli come segue:

```
NOTE: text
TIP: text
CAUTION: text
```
Utilizzarle con parsimonia. Non si desidera creare pagine piene di note e suggerimenti. Se lo fai, diventano meno significativi.

Ecco come si presenta ciascuno di questi quando il contenuto di AsciiDoc viene trasformato in HTML:

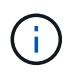

Questa è una nota. Include informazioni aggiuntive che un lettore potrebbe aver bisogno di conoscere.

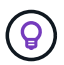

Un suggerimento fornisce informazioni utili che possono aiutare un utente a fare qualcosa o a capire qualcosa.

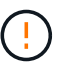

Un'attenzione consiglia al lettore di agire con attenzione. Utilizzalo in rare circostanze.

# <span id="page-27-0"></span>**Contenuti avanzati**

Se stai creando nuovi contenuti, consulta questa sezione per ottenere dettagli molto dettagliati.

## **Intestazioni dei documenti**

Ogni file AsciiDoc include due tipi di intestazioni. Il primo riguarda GitHub e il secondo riguarda AsciiDoctor, lo strumento di pubblicazione che trasforma il contenuto di AsciiDoc in HTML.

L'intestazione di GitHub è il primo set di contenuti nel file .adoc. Deve includere quanto segue:

```
---sidebar: sidebar
permalink: <file_name>.html
keywords: keyword1, keyword2, keyword3, keyword4, keyword5
summary: "A summary."
---
```
Le parole chiave e il riepilogo influiscono direttamente sui risultati della ricerca. Infatti, il riepilogo viene visualizzato nei risultati della ricerca. Assicurarsi che sia facile da usare. La Best practice consiste nell'avere il riepilogo che rispecchiare il tuo paragrafo principale.

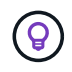

È meglio racchiudere il riepilogo tra virgolette, perché la punteggiatura come i due punti di riferimento può influire sulla capacità di trasformare il contenuto da AsciDoc in HTML.

L'intestazione successiva si trova direttamente sotto il titolo del documento (vedere [Intestazioni\)](#page-23-2). Questa intestazione deve includere quanto segue:

```
:hardbreaks:
:icons: font
:linkattrs:
:relative_path: ./
: imagesdir: {root path}{relative path}./media/
```
Non è necessario toccare nessuno dei parametri di questa intestazione. Basta incollarlo e dimenticarlo.

# **Paragrafo principale**

Il primo paragrafo visualizzato sotto il titolo del documento deve includere la seguente sintassi direttamente sopra di esso:

```
[.lead]
This is my lead paragraph for this content.
```
[.lead] applica la formattazione CSS al paragrafo principale, che ha un formato diverso dal testo che lo segue.

## **Tabelle**

Di seguito viene riportata la sintassi per una tabella di base:

```
[cols=2*,options="header",cols="25,75"]
| == =| heading column 1
| heading column 2
| row 1 column 1 | row 1 column 2
| row 2 column 1 | row 2 column 2
| == =
```
Esistono *molti* modi per formattare una tabella. Fare riferimento a. ["Manuale utente di AsciiDoctor"](https://asciidoctor.org/docs/user-manual/#tables) per ulteriore assistenza.

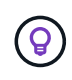

Se una cella contiene contenuti formattati come elenchi puntati, si consiglia di aggiungere una "a" nell'intestazione della colonna per abilitare la formattazione. Ad esempio: [Cols="2,2,4a" options="header"]

["Per ulteriori esempi di tabelle, consultare la Guida di riferimento rapido alla sintassi di AsciiDoc"](https://asciidoctor.org/docs/asciidoc-syntax-quick-reference/#tables).

## **Intestazioni delle attività**

Se stai spiegando come eseguire un'attività, potresti includere informazioni introduttive prima di procedere. E potrebbe essere necessario dire cosa fare dopo aver completato i passaggi. In tal caso, è meglio organizzare le informazioni utilizzando le intestazioni, consentendo la scansione.

Utilizzare le seguenti intestazioni in base alle esigenze:

### **Di cosa hai bisogno**

*Le informazioni necessarie all'utente per completare l'attività.*

### **A proposito di questa attività**

*Alcune informazioni contestuali aggiuntive che l'utente potrebbe aver bisogno di conoscere su questa attività.*

### **Fasi**

*I singoli passaggi per completare l'attività.*

#### **Quali sono le prossime novità?**

*Cosa fare l'utente.*

Ciascuno di questi deve includere un . subito prima del testo, in questo modo:

```
.What you'll need
.About this task
.Steps
.What's next?
```
Questa sintassi applica il testo in grassetto in un carattere più grande.

## **Sintassi dei comandi**

Quando si fornisce l'input del comando, racchiudere il comando all'interno di ` per applicare il font monospazio:

```
`volume show -is-encrypted true`
```
Ecco come si presenta:

```
volume show -is-encrypted true
```
Per l'output dei comandi o per gli esempi di comandi, utilizzare la seguente sintassi:

```
----
cluster2::> volume show -is-encrypted true
Vserver Volume Aggregate State Type Size Available Used
------- ------ --------- ----- ---- ----- --------- ----
vs1 vol1 aggr2 online RW 200GB 160.0GB 20%
---
```
I quattro trattini consentono di inserire righe di testo separate che appaiono insieme. Ecco il risultato:

```
cluster2::> volume show -is-encrypted true
Vserver Volume Aggregate State Type Size Available Used
------- ------ --------- ----- ---- ----- --------- ----
vs1 vol1 aggr2 online RW 200GB 160.0GB 20%
```
## **Testo variabile**

Nei comandi e nell'output dei comandi, racchiudere il testo variabile tra i caratteri di sottolineatura per applicare il corsivo.

```
`vserver nfs modify -vserver name -showmount enabled`
```
Di seguito viene riportato l'aspetto del comando e del testo della variabile:

```
vserver nfs modify -vserver name -showmount enabled
```
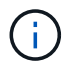

I caratteri di sottolineatura non sono attualmente supportati con l'evidenziazione della sintassi del codice.

## **Evidenziazione della sintassi del codice**

L'evidenziazione della sintassi del codice offre una soluzione incentrata sugli sviluppatori per la documentazione dei linguaggi più diffusi.

### **Esempio di output 1**

```
POST https://netapp-cloud-account.auth0.com/oauth/token
Header: Content-Type: application/json
Body:
{
              "username": "<user email>",
                "scope": "profile",
                "audience": "https://api.cloud.netapp.com",
              "client_id": "UaVhOIXMWQs5i1WdDxauXe5Mqkb34NJQ",
              "grant type": "password",
              "password": "<user password>"
}
```
### **Esempio di output 2**

```
\overline{[}  {
             "header": {
                  "requestId": "init",
                  "clientId": "init",
                  "agentId": "init"
            },
             "payload": {
                  "init": {}
             },
             "id": "5801"
       }
]
```
### **Lingue supportate**

- bash
- arricciatura
- https
- json
- powershell
- marionetta
- python

• yaml

### **Implementazione**

Copiare e incollare la seguente sintassi, quindi aggiungere una lingua supportata e il codice:

```
[source,<language>]
<code></code>
```
Ad esempio:

```
[source,curl]
curl -s https:///v1/ \
-H accept:application/json \
-H "Content-type: application/json" \
-H api-key: \
-H secret-key: \
-X [GET, POST, PUT, DELETE]
```
### **Riutilizzo dei contenuti**

Se hai un pezzo di contenuto che viene ripetuto in diverse pagine, puoi scriverlo una volta e riutilizzarlo in queste pagine. Il riutilizzo è possibile dall'interno dello stesso repository e tra diversi repository. Ecco come funziona.

1. Creare una cartella nel repository denominata \_include

["Ad esempio, date un'occhiata al repository Cloud Tiering"](https://github.com/NetAppDocs/cloud-tiering).

2. Aggiungere un file .adoc nella cartella che includa il contenuto che si desidera riutilizzare.

Può trattarsi di una frase, di un elenco, di una tabella, di una o più sezioni e così via. Non includere altro nel file, nessuna intestazione o altro.

- 3. Ora vai ai file in cui desideri riutilizzare il contenuto.
- 4. Se stai riutilizzando il contenuto dall'interno del repository *same* di GitHub, usa la seguente sintassi su una riga da sola:

include::\_include/<filename>.adoc[]

Ad esempio:

```
 include::_include/s3regions.adoc[]
. Se stai riutilizzando il contenuto in un repository diverso, usa la
seguente sintassi su una riga da sola:
```

```
include::https://raw.githubusercontent.com/NetAppDocs/<reponame>/main/_i
nclude/<filename>.adoc[]
```
Ad esempio:

```
include::https://raw.githubusercontent.com/NetAppDocs/cloud-
tiering/main/_include/s3regions.adoc[]
```
# È tutto!

Per ulteriori informazioni sulla direttiva include, ["Consultare il manuale utente di AsciiDoctor"](https://asciidoctor.org/docs/user-manual/#include-directive).

# <span id="page-34-0"></span>**Policy che proibisce l'utilizzo di contenuti generati dall'ai nella documentazione tecnica di NetApp**

In NetApp, diamo valore all'esperienza dei nostri dipendenti, appaltatori e partner nella creazione, pubblicazione e manutenzione di documentazione tecnica utile, pertinente e accurata per i nostri clienti. Riteniamo che l'utilizzo di contenuti generati dall'ai possa compromettere questi valori e compromettere l'integrità e l'accuratezza della nostra documentazione. Pertanto, la politica di NetApp prevede di proibire la pubblicazione di contenuti generati dall'ai non verificati e validati da un essere umano. Ciò vale per tutta la documentazione tecnica pubblicata su docs.netapp.com. Si noti che questa policy è simile ed estende la policy di NetApp che vieta l'utilizzo di modelli di lingue per scrivere codice per i prodotti venduti.

Ci aspettiamo che tutti i collaboratori di NetAppDocs rispettino la seguente policy:

- Non consentiamo la pubblicazione della documentazione rivolta ai clienti (come utilizzare i prodotti NetApp) generata dall'ai senza revisione e validazione umana. Ciò include materiale scritto, grafica, multimedia o altro materiale pubblicato su docs.netapp.com. Tutti i contenuti pubblicati su docs.netapp.com devono essere verificati e validati dai creatori di contenuti umani.
- Parte del ruolo di creator di contenuti per docs.netapp.com implica l'adesione allo stile e alle guide dei collaboratori. Ciò include il rimanere informati sugli ultimi sviluppi dei contenuti generati dall'ai e sulle loro implicazioni per la documentazione tecnica di NetApp.
- Tutti i dipendenti, gli appaltatori e i partner sono tenuti a rispettare la policy. Violazioni ripetute possono comportare la sospensione dei privilegi di authoring.

I collaboratori di NetAppDocs devono tenere a mente quanto segue:

- Tutte le tecnologie di generazione dei contenuti basate sull'ai integrate nel software installato sul computer di lavoro, incluse quelle come Microsoft 365 Co-pilot, inviano i dati all'azienda che ospita la tecnologia di assistenza. Non richiedere tale tecnologia con contenuti aziendali riservati, incluse, a titolo esemplificativo ma non esaustivo, le specifiche relative alle funzionalità dei prodotti non ancora rilasciate.
- Non utilizzare le tecnologie ai pubbliche per generare o modificare la documentazione tecnica di prodotti, versioni di prodotti o funzionalità non rilasciate in precedenza.
- Il copyright per la nuova documentazione tecnica deve rimanere all'interno di NetApp e non essere condiviso con AIS al di fuori di NetApp prima delle date di rilascio dei prodotti ufficiali e della corrispondente pubblicazione della documentazione tecnica correlata.
- Non inviare documentazione riservata o contenuto appena scritto in ai (ChatGPT o qualsiasi altro strumento). Tutte le informazioni inserite in ChatGPT diventano parte del set di dati di training, che a sua volta diventa proprietà di OpenAI e possono essere utilizzate da loro e dai loro utenti. Sebbene gran parte di questi dati sia accessibile pubblicamente, non vogliamo formare il modello sul nostro IP.

# <span id="page-35-0"></span>**Note legali**

Le note legali forniscono l'accesso a dichiarazioni di copyright, marchi, brevetti e altro ancora.

# <span id="page-35-1"></span>**Copyright**

["https://www.netapp.com/company/legal/copyright/"](https://www.netapp.com/company/legal/copyright/)

# <span id="page-35-2"></span>**Marchi**

NETAPP, il logo NETAPP e i marchi elencati nella pagina dei marchi NetApp sono marchi di NetApp, Inc. Altri nomi di società e prodotti potrebbero essere marchi dei rispettivi proprietari.

["https://www.netapp.com/company/legal/trademarks/"](https://www.netapp.com/company/legal/trademarks/)

# <span id="page-35-3"></span>**Brevetti**

Un elenco aggiornato dei brevetti di proprietà di NetApp è disponibile all'indirizzo:

<https://www.netapp.com/pdf.html?item=/media/11887-patentspage.pdf>

# <span id="page-35-4"></span>**Direttiva sulla privacy**

["https://www.netapp.com/company/legal/privacy-policy/"](https://www.netapp.com/company/legal/privacy-policy/)

### **Informazioni sul copyright**

Copyright © 2024 NetApp, Inc. Tutti i diritti riservati. Stampato negli Stati Uniti d'America. Nessuna porzione di questo documento soggetta a copyright può essere riprodotta in qualsiasi formato o mezzo (grafico, elettronico o meccanico, inclusi fotocopie, registrazione, nastri o storage in un sistema elettronico) senza previo consenso scritto da parte del detentore del copyright.

Il software derivato dal materiale sottoposto a copyright di NetApp è soggetto alla seguente licenza e dichiarazione di non responsabilità:

IL PRESENTE SOFTWARE VIENE FORNITO DA NETAPP "COSÌ COM'È" E SENZA QUALSIVOGLIA TIPO DI GARANZIA IMPLICITA O ESPRESSA FRA CUI, A TITOLO ESEMPLIFICATIVO E NON ESAUSTIVO, GARANZIE IMPLICITE DI COMMERCIABILITÀ E IDONEITÀ PER UNO SCOPO SPECIFICO, CHE VENGONO DECLINATE DAL PRESENTE DOCUMENTO. NETAPP NON VERRÀ CONSIDERATA RESPONSABILE IN ALCUN CASO PER QUALSIVOGLIA DANNO DIRETTO, INDIRETTO, ACCIDENTALE, SPECIALE, ESEMPLARE E CONSEQUENZIALE (COMPRESI, A TITOLO ESEMPLIFICATIVO E NON ESAUSTIVO, PROCUREMENT O SOSTITUZIONE DI MERCI O SERVIZI, IMPOSSIBILITÀ DI UTILIZZO O PERDITA DI DATI O PROFITTI OPPURE INTERRUZIONE DELL'ATTIVITÀ AZIENDALE) CAUSATO IN QUALSIVOGLIA MODO O IN RELAZIONE A QUALUNQUE TEORIA DI RESPONSABILITÀ, SIA ESSA CONTRATTUALE, RIGOROSA O DOVUTA A INSOLVENZA (COMPRESA LA NEGLIGENZA O ALTRO) INSORTA IN QUALSIASI MODO ATTRAVERSO L'UTILIZZO DEL PRESENTE SOFTWARE ANCHE IN PRESENZA DI UN PREAVVISO CIRCA L'EVENTUALITÀ DI QUESTO TIPO DI DANNI.

NetApp si riserva il diritto di modificare in qualsiasi momento qualunque prodotto descritto nel presente documento senza fornire alcun preavviso. NetApp non si assume alcuna responsabilità circa l'utilizzo dei prodotti o materiali descritti nel presente documento, con l'eccezione di quanto concordato espressamente e per iscritto da NetApp. L'utilizzo o l'acquisto del presente prodotto non comporta il rilascio di una licenza nell'ambito di un qualche diritto di brevetto, marchio commerciale o altro diritto di proprietà intellettuale di NetApp.

Il prodotto descritto in questa guida può essere protetto da uno o più brevetti degli Stati Uniti, esteri o in attesa di approvazione.

LEGENDA PER I DIRITTI SOTTOPOSTI A LIMITAZIONE: l'utilizzo, la duplicazione o la divulgazione da parte degli enti governativi sono soggetti alle limitazioni indicate nel sottoparagrafo (b)(3) della clausola Rights in Technical Data and Computer Software del DFARS 252.227-7013 (FEB 2014) e FAR 52.227-19 (DIC 2007).

I dati contenuti nel presente documento riguardano un articolo commerciale (secondo la definizione data in FAR 2.101) e sono di proprietà di NetApp, Inc. Tutti i dati tecnici e il software NetApp forniti secondo i termini del presente Contratto sono articoli aventi natura commerciale, sviluppati con finanziamenti esclusivamente privati. Il governo statunitense ha una licenza irrevocabile limitata, non esclusiva, non trasferibile, non cedibile, mondiale, per l'utilizzo dei Dati esclusivamente in connessione con e a supporto di un contratto governativo statunitense in base al quale i Dati sono distribuiti. Con la sola esclusione di quanto indicato nel presente documento, i Dati non possono essere utilizzati, divulgati, riprodotti, modificati, visualizzati o mostrati senza la previa approvazione scritta di NetApp, Inc. I diritti di licenza del governo degli Stati Uniti per il Dipartimento della Difesa sono limitati ai diritti identificati nella clausola DFARS 252.227-7015(b) (FEB 2014).

### **Informazioni sul marchio commerciale**

NETAPP, il logo NETAPP e i marchi elencati alla pagina<http://www.netapp.com/TM> sono marchi di NetApp, Inc. Gli altri nomi di aziende e prodotti potrebbero essere marchi dei rispettivi proprietari.